## ใบขอดำเนินการด้านเอกสาร (Document Action Request: DAR)

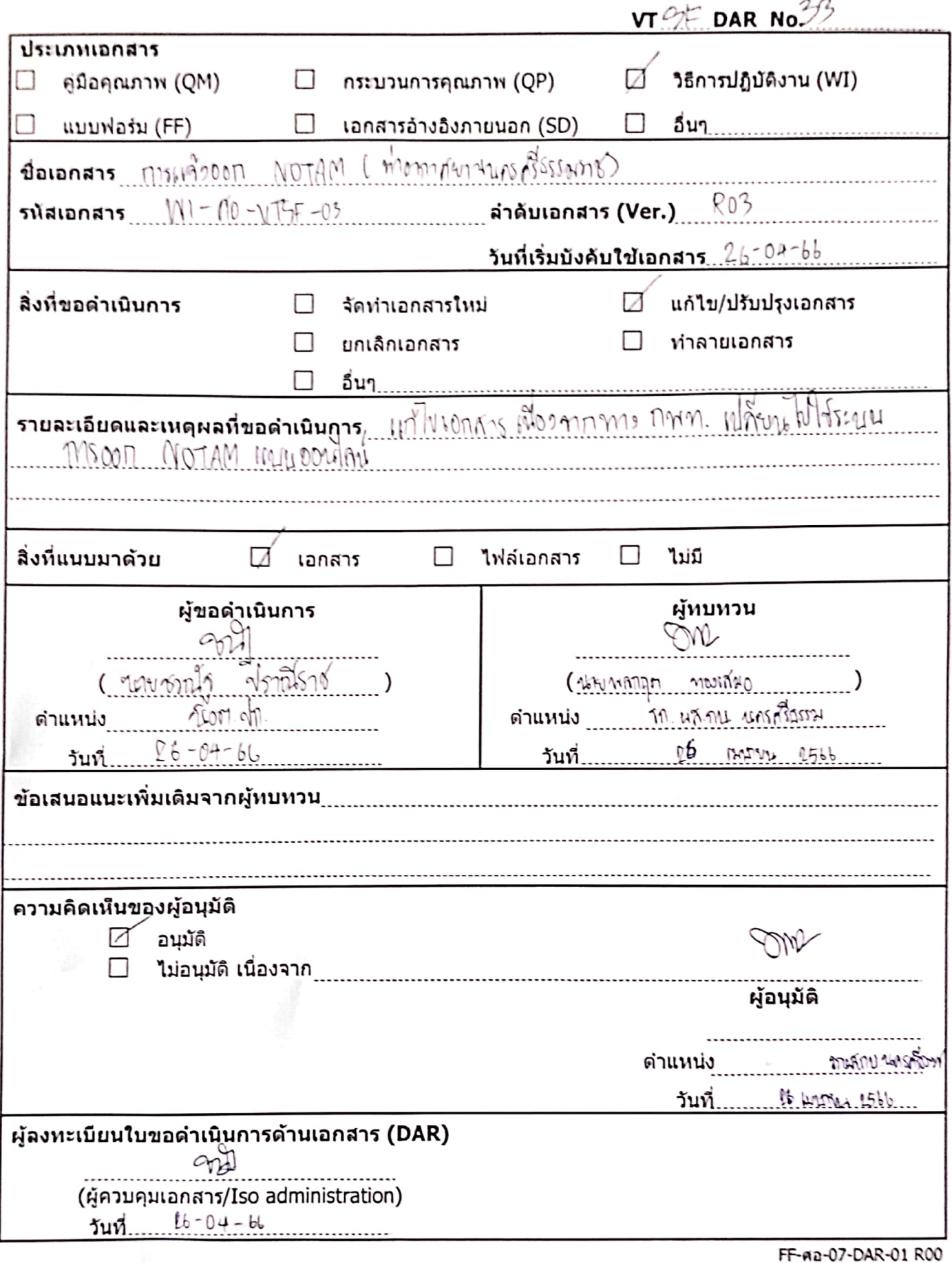

สแกนด้วย CamScanner

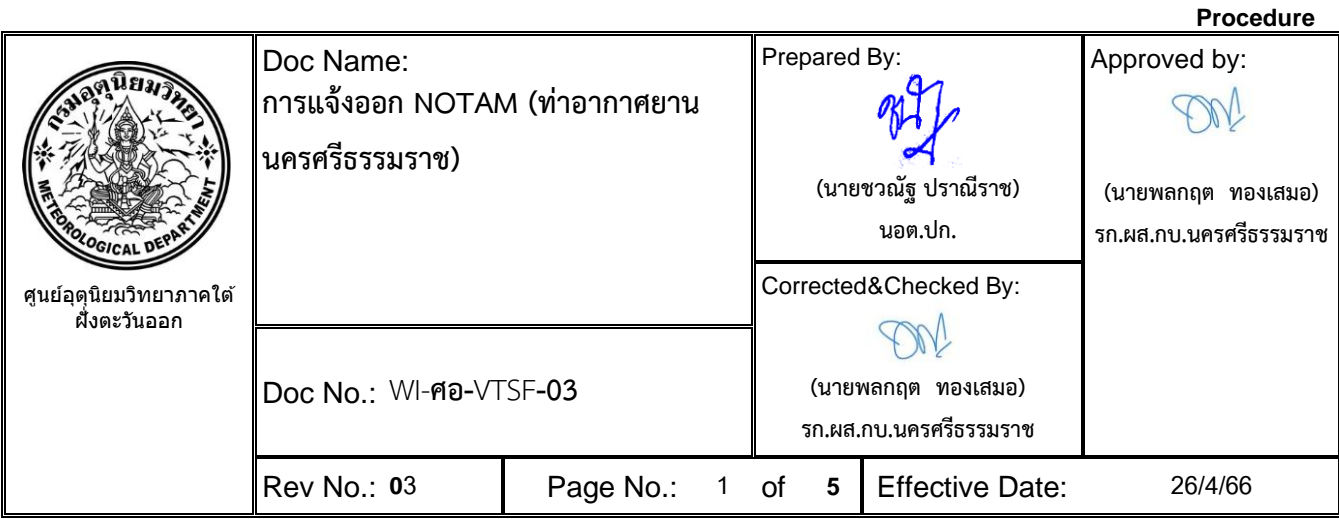

- **1. วัตถุประสงค์:** เพื่อเป็นวิธีการปฏิบัติงานในการแจ้งออก NOTAM ของสนามบินนครศรีธรรมราช
- **2. ผู้ปฏิบัติ:** นักอุตุนิยมวิทยา ส่วนอากาศการบินนครศรีธรรมราช
- **3. เอกสารอ้างอิง: -**
- **4. เอกสารแนบท้าย:** -
- **5. วิธีการปฏิบัติงาน**

## **ขั้นตอนการแจ้งออก NOTAM**

1. นักอุตุนิยมวิทยาผู้เข้าเวรพยากรณ์อากาศการบินเป็นผู้รับผิดชอบในการแจ้งออก NOTAM

 2. ให้แจ้งออก NOTAM ในแบบฟอร์มการแจ้งข่าวเกี่ยวกับความปลอดภัยในการเดินอากาศหรือการออก ประกาศนักบิน (NOTAM) ของสำนักงานการบินพลเรือนแห่งประเทศไทย โดยลงชื่อเข้าใช้ผ่านทาง menu "SIGN IN" ของเว็บไซต์ [http://ais.caat.or.th](http://ais.caat.or.th/)

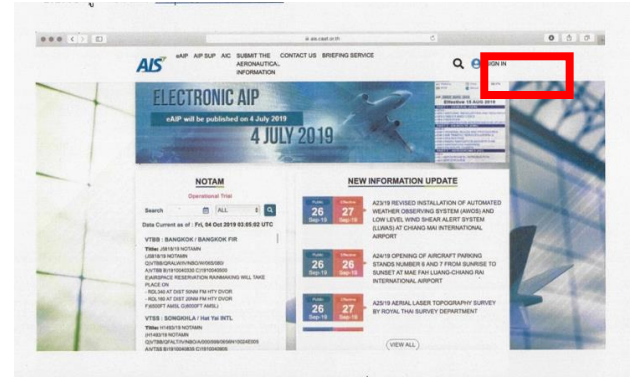

3. เลือก menu "SUBMIT THE AERONAUTICAL INFORMATION" คลิกที่ "แบบฟอร์มการแจ้งข่าว เกี่ยวกับความปลอดภัยในการเดินอากาศ (NOTAM request form)"

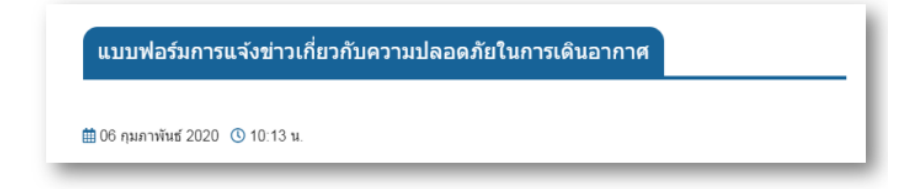

4. ใส่รายละเอียดหน่วยงานในช่อง อื่นๆ "ส่วนอากาศการบินนครศรีธรรมราช"

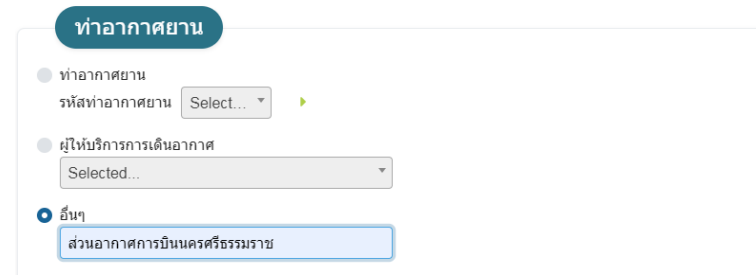

5. ใส่วัตถุประสงค์ในการแจ้งออกประกาศ (ให้เลือกอย่างใดอย่างหนึ่ง)

o ออกประกาศใหม่: ให้ผู้มีหน้าที่แจ้งข่าวฯ แจ้งออกประกาศใหม่ (NOTAMN) เมื่อต้องการแจ้งข้อมูลใหม่ โดยไม่ซ้ำซ้อนกับข้อมูลที่เผยแพร่ ณ ปัจจุบัน

o ออกประกาศทดแทน: ให้ผู้มีหน้าที่แจ้งข่าวฯ แจ้งแก้ไขหรือทดแทน (NOTAMR) เมื่อต้องการเปลี่ยนแปลง ข้อมูลจากที่ได้เผยแพร่ไว้ในฉบับล่าสุดที่กำลังมีผลบังคับใช้หรือเมื่อมีความจำเป็นที่จะต้องขยายระยะเวลาผลบังคับใช้ ซึ่งต้องกรอกซีรี่ย์และหมายเลขอ้างอิงของฉบับที่ต้องการจะแก้ไขหรือทดแทน เช่น A0001/20 และ/หรือ C0002/20 เป็นต้น

o ออกประกาศยกเลิก: ให้ผู้มีหน้าที่แจ้งข่าวฯ แจ้งยกเลิก (NOTAMC) เมื่อกิจกรรมเสร็จสิ้น ยุติลง ก่อนผล บังคับใช้เดิม หรือเมื่อกิจกรรมนั้นมีการเปลี่ยนแปลงใดๆ ที่ทราบล่วงหน้าและการเปลี่ยนแปลงนั้นๆ มีผลก่อนผล บังคับใช้เดิมที่ออกประกาศไว้ซึ่งต้องกรอกซีรี่ย์และหมายเลขอ้างอิงของฉบับที่ต้องการจะยกเลิก เช่น A0001/20 และ/หรือ C0002/20 เป็นต้น

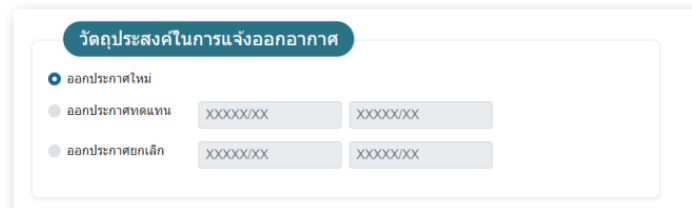

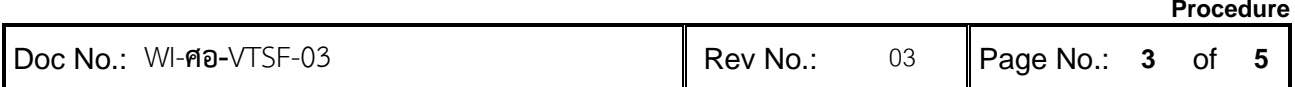

6. ใส่ข้อมูลรายละเอียดภารกิจ/กิจกรรม เป็นข้อความภาษาไทยหรือภาษาอังกฤษ และทำการอัพโหลดไฟล์ รูปภาพกิจกรรม (ถ้ามี)

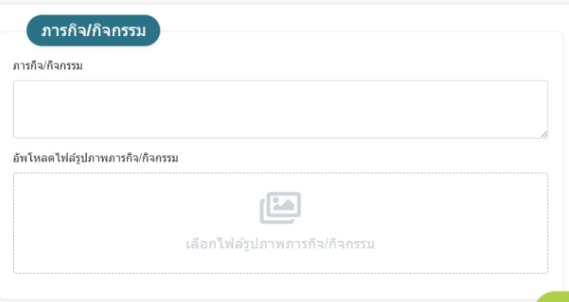

7. ระบุสถานที่เกิดกิจกรรม/กิจกรรม

o สถานที่เกิดกิจกรรม: กรอกชื่อสถานที่ เช่น อำเภอ จังหวัด เป็นต้น

o จุดพิกัด: จะต้องถูกแปลงเป็น "องศา ลิปดา ฟิลิปดา" เท่านั้น เพื่อป้องกันการเข้าใจผิด โดยสามารถเพิ่ม หรือลดจุดพิกัด (คลิกเครื่องหมาย +, -) กรณีใช้พิกัดอธิบายพื้นที่

o ความสูง (ต่ำสุด): เช่น SFC, GND, XXXXXFT AGL, XXXXXFT AMSL, FLXXX เป็นต้น

o ความสูง (สูงสุด): เช่น UNL, XXXXXFT AGL, XXXXXFT AMSL, FLXXX เป็นต้น \*ความสูง จะถูกระบุไว้ ใน Item F) และ Item G) เฉพาะสำหรับ Navigation Warnings

o รัศมี: จะใช้รัศมีในวิธีการที่ครอบคลุมพื้นที่ทั้งหมดของภารกิจ/กิจกรรม

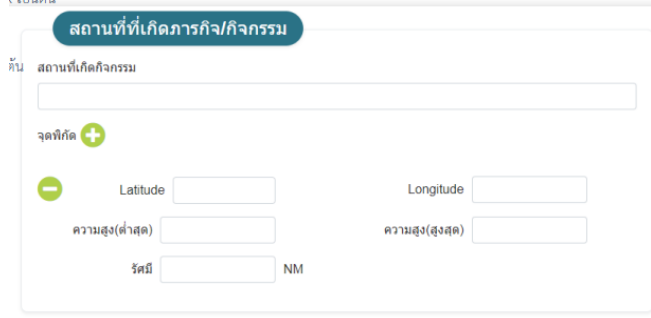

8. ระบุระยะเวลาดำเนินการโดยใช้เวลาท้องถิ่น โดยระบุเวลาเริ่มต้นในช่องเริ่มต้น คลิกเลือกวันที่และเวลา หรือคลิก Check Box ทันทีและระบุเวลาสิ้นสุดในช่องสิ้นสุด คลิกเลือกวันที่และเวลา หรือคลิก Check Box PERM เว้นแต่กรณีที่ออกประกาศยกเลิก (NOTAMC) ไม่จำเป็นต้องเลือกในส่วนนี้

o ระบุช่วงเวลา (กรณีเวลาไม่ต่อเนื่อง) กรณีที่ออกประกาศยกเลิก (NOTAMC) ไม่จำเป็นต้องคลิกเลือกใน ส่วนนี้เช่น Months: JAN FEB MAR … Dates: 01 02 03 .... 29 30 31 Days: MON TUE WED THU FRI SAT SUN

Times: กรอกเป็นตัวเลข 4 หลัก (เช่น 1030 - 1100 น.) ไม่อนุญาตให้ใช้ SR หรือ SS จากนั้นทำการกดปุ่ม ส่งการแจ้งข่าว

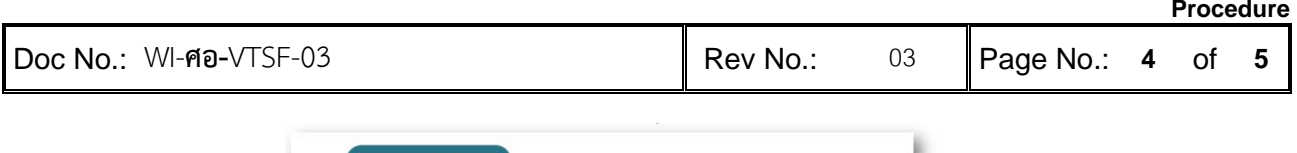

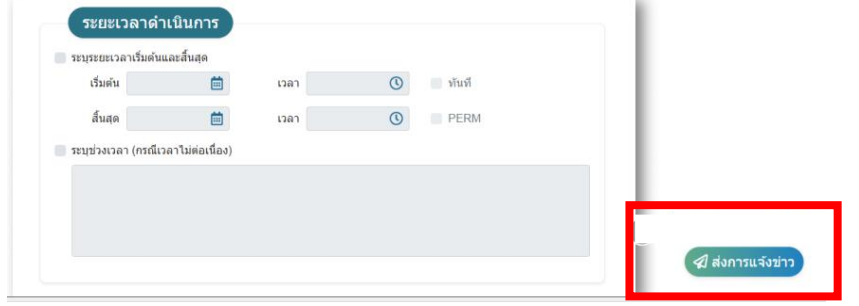

9. คัดลอกลงในแบบฟอร์มเก็บไว้ในแฟ้มหนังสือแจ้งออก NOTAM เพื่อใช้เป็นหลักฐาน

## **ตัวอย่างหนังสือขอแจ้งออก NOTAM**

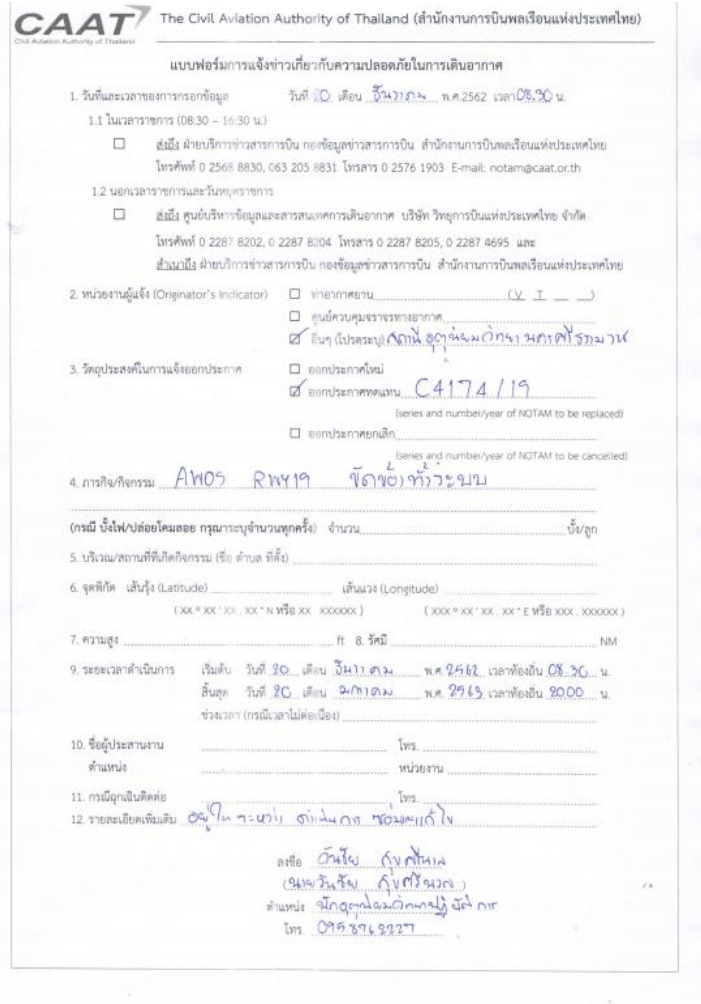

**Amendment Sheet**

Doc No.: WI-**ศอ-**VTSF-03 Page No.: 5 of 5

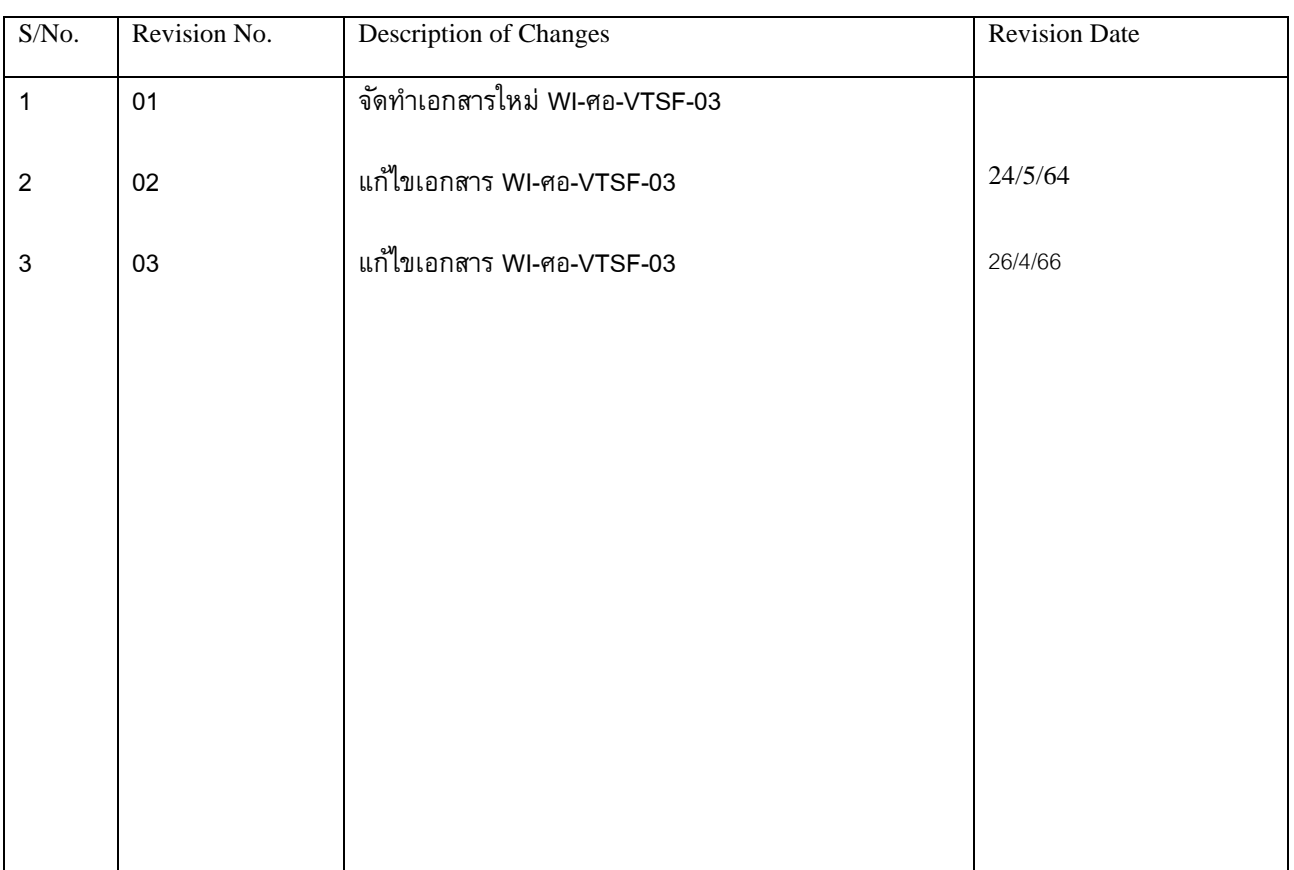